# interscience

## **LES APPLI'NEWS**

Octobre 2023

## *LES QUESTIONS APPLICATIVES*

### Question n°1 :

*« Quels types de boîtes de Petri est-il possible d'utiliser avec le ScanStation ? »*

Le **ScanStation** est utilisable avec les **boîtes de Petri de 90 mm**, ainsi que celles de **65 mm et 55 mm (avec des adaptateurs)**. Toutes ces boites sont **testées et vérifiées** avec les pinces du **ScanStation** en **usine** et lors de **l'installation**.

#### **Points à prendre en compte :**

• Les pinces du **ScanStation** peuvent prendre des boîtes (boîte ou couvercle) dont le diamètre est compris entre **85 et 96 mm**.

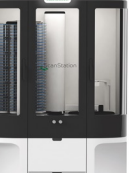

- Il est important que le client nous prévienne en cas de **changement de boîte**, car une **recalibration** peut être nécessaire.
- Pour les **boîtes de 65 ou 55 mm**, des **adaptateurs** sont utilisables. Dans ce cas, il faut **prévenir le bureau d'étude** en amont pour qu'ils aient le temps de les fabriquer (**même pour des essais**).
- À noter que l'utilisation du **ScanStation** n'est **pas compatible avec les casettes de filtration Milliflex de Merck** utilisées pour le contrôle environnemental (ces boîtes sont trop hautes).

#### Question n°2 :

*« Quels types d'étiquettes peut-on utiliser avec le ScanStation ? »*

Le **ScanStation** est capable de lire des étiquettes avec un **code-barres (Barcode)** ou un **Datamatrix** collées sur la tranche. Cependant, veuillez noter que lorsque des étiquettes sont **posées manuellement** sur la tranche et **repositionnées**, elles peuvent laisser de la colle sur la boite de Petri et sur la pince, ce qui peut ensuite provoquer des **chutes de boîtes**.

#### Positionnement correct de l'étiquette

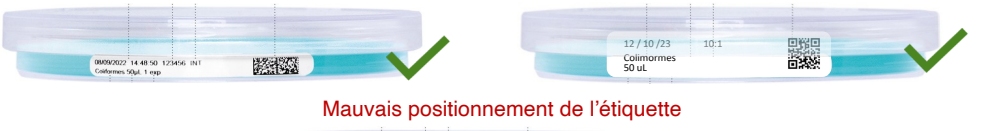

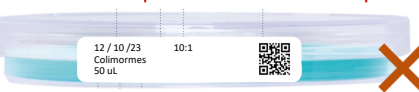

## Question n°3 :

*« Quelles ont été les retombées de la conférence à Microbes sur le comptage des phages avec nos Scans ? »*

Comme mentionné dans l'Appli'News précédente, nous avons fait une présentation sur le **comptage des phages** avec nos **compteurs Scans** lors de la convention **Microbes**. Suite à cette présentation, nous avons appris que la réglementation sur **l'analyse de la qualité des eaux de potabilité, l'ISO 10705- 2**, avait récemment **changé**. Désormais, les laboratoires doivent **quantifier les coliphages somatiques** en utilisant la méthode de référence, à savoir le **comptage des plages de lyse sur gélose en double couche**.

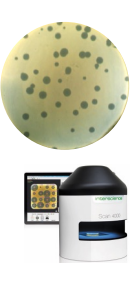

## Question n°4 :

*« Mon client ne trouve pas sa souche ou son antibiotique dans la liste du Scan 4000. Que faire ? »*

S'il **ne trouve pas sa souche ou son antibiotique**, cela signifie que l'un ou l'autre **ne fait pas partie de la norme**. Il doit donc **créer sa propre liste d'antibiotiques/anticorps avec leurs seuils de tolérance respectifs**. Il doit entrer cette liste dans le fichier **Excel "antibiotics\_list\_CUSTOM.csv"** présent dans le dossier du logiciel **Scan** (cf. Manuel, 5.6 Modification du fichier "antibiotics list CUSTOM.csv"). Une fois que c'est fait, au moment de choisir la norme, il devra sélectionner l'option "**mes données**".

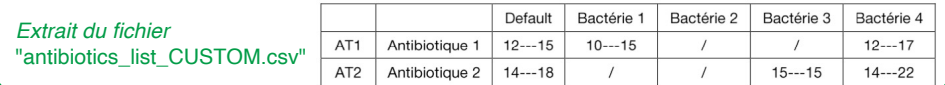

## Question n°5 :

*« Est-il possible d'utiliser le réglage « milieu PCA / TSA » des Scans avec d'autres milieux non sélectifs, ou faut-il utiliser des milieux personnalisés ? »*

En effet, pour les **Scans**, il est possible, et même **recommandé**, **d'utiliser le réglage "milieu PCA / TSA"** même s'il s'agit d'un **autre milieu non sélectif** si celui-ci est ressemblant au milieu PCA / TSA. Dans la plupart des cas, ce réglage fonctionnera et évitera les erreurs de comptage liées à une modification de la sensibilité. Si toutefois ce réglage ne fonctionne pas, alors il faudra choisir les paramètres personnalisés. Pour l'export, c'est le **nom du réglage** qui sera tracé, et non le milieu et les éclairages associés.

**Attention,** le réglage « milieu PCA / TSA » est différent sur le **ScanStation**.